УТВЕРЖДЕНО Постановление Министерства образования Республики Беларусь 04.05.2020 № 73

Учебная программа факультативного занятия «КомпиАрт (основы рисования на компьютере)» для II–IV классов учреждений образования, реализующих образовательные программы общего среднего образования

# ГЛАВА 1 ОБЩИЕ ПОЛОЖЕНИЯ

1. Учебная программа факультативного занятия «КомпиАрт (основы рисования на компьютере)» (далее – учебная программа) предназначена для II–IV классов учреждений образования, реализующих образовательные программы общего среднего образования.

2. Учебная программа рассчитана на три года (ІІ класс – 34 часа, ІІІ, ІV классы – по 35 часов). Оптимальным является обучение учащихся последовательно со ІІ по ІV классы, однако содержанием программы предусмотрено и обучение с ІІІ (ІV) класса.

Структура учебной программы включает три содержательных блока, посредством которых учащиеся познают компьютерную графику как современное направление развития искусства:

«Юный художник и компьютерная графика» (II класс); «Компьютерная графика и мир вокруг» (III класс);

«Компьютерная графика и мир профессий» (IV класс).

Тематическое содержание занятий разделено на материал, касающийся изобразительного искусства  $(\mathscr{I})$ , и материал, касающийся компьютерной графики ( $\blacksquare$ ). Предлагаемые практические задания выполняются на компьютере.

Содержание факультативного занятия во II классе ориентировано на приобщение учащихся к искусству, на расширение представлений о значении искусства в жизни человека, на развитие отношения ученика к реальной действительности как выразительному и живому миру через художественное творчество. На данной ступени учащиеся знакомятся с простейшим графическим редактором Paint – его инструментами, основными командами и действиями, а также выразительными возможностями. На занятиях углубляются знания о выразительных средствах искусства (цвет, линия, пятно, форма, композиция и пр.), приемах создания декоративных изображений через художественное творчество на компьютере.

Содержание факультативного занятия в III классе направлено на познание предметного мира, окружающего ребенка, через компьютерное художественное творчество, на определение роли компьютерной графики в современной культуре.

Содержание факультативного занятия в IV классе направлено на изучение компьютерной графики как средства, помогающего в творческой деятельности художнику (оформителю, мультипликатору, дизайнеру, фотографу), мастеру декоративно-прикладного искусства, архитектору и пр. Учащиеся осваивают законы композиции, учатся создавать эскизы архитектурных сооружений, декора предметов быта, одежды, мебели на компьютере.

3. Цель – развитие художественных способностей учащихся посредством компьютерной графики.

4. Задачи:

формирование представлений о взаимодействии изобразительного искусства и компьютерной графики;

формирование умений работать в графическом редакторе Paint;

формирование умений создавать художественные образы посредством графического редактора;

развитие художественного воображения, творческого мышления.

5. Рекомендуемые формы и методы обучения и воспитания: основными формами обучения являются групповые занятия. Следует использовать дифференцированные, индивидуальные, а также парные и коллективные формы работы. На занятиях рекомендуется применять общедидактические методы (демонстрации, иллюстрации, педагогического рисунка, творческих заданий, игровой метод), а также художественно-педагогические (любования, эмоционального контраста, портфолио, проектный и др.).

6. В процессе освоения содержания учебной программы «КомпиАрт (основы рисования на компьютере)» учащиеся должны:

6.1. знать:

о компьютерной графике как современном направлении развития искусства;

интерфейс графического редактора Paint;

6.2. уметь:

выполнять творческие работы с помощью набора инструментов графического редактора Paint;

создавать художественный образ, используя выразительные средства графического редактора Paint;

определять средства создания несложных композиций в компьютерной графике.

### ГЛАВА 2 СОДЕРЖАНИЕ УЧЕБНОГО МАТЕРИАЛА

II класс (34 часа, из них 1 час – резервный)

Юный художник и компьютерная графика

### Тематический план

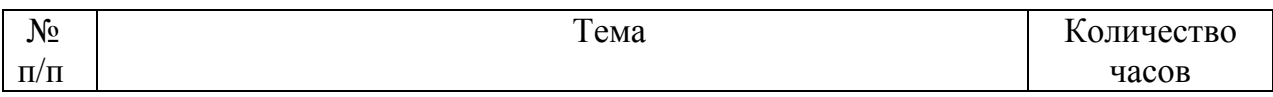

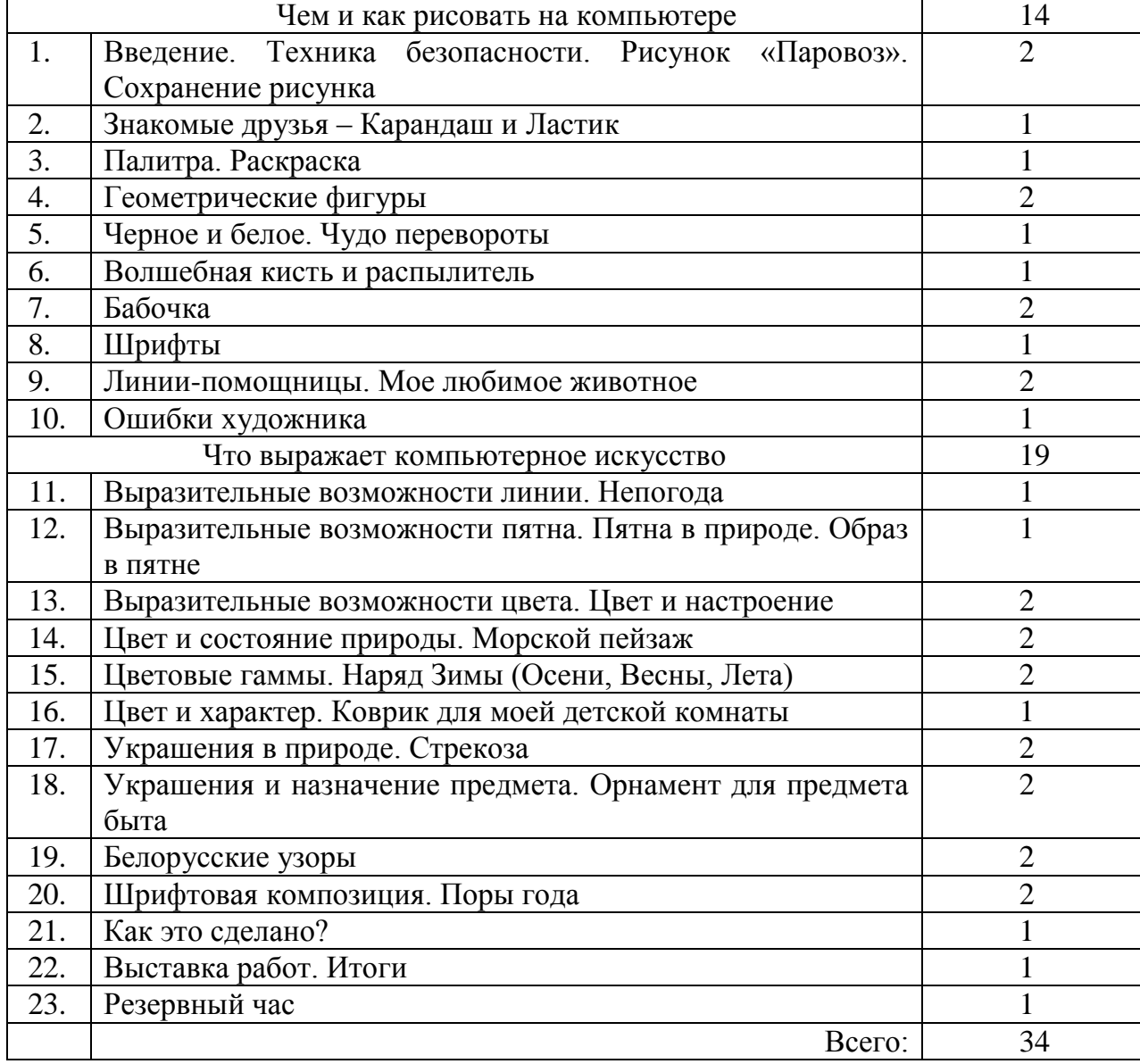

### Чем и как рисовать на компьютере

Введение. Техника безопасности. Рисунок «Паровоз». Сохранение рисунка

 Панорамное ознакомление с тематикой года, модулей и занятий. Чем и как работает художник (инструменты, материалы, оборудование). Художник и компьютер: примеры работ художника-графика, живописца, компьютерных рисунков. Определение способа создания изображения (графическими, живописными материалами или с помощью компьютера).

Знакомство с правилами работы и безопасного поведения в компьютерном классе. Беседа «Что я знаю о компьютере?». Графический редактор Paint: основные элементы окна редактора. Отмена и повтор последнего действия. Сохранение рисунка.

Практические задания: освоение команд «Открыть», «Закрыть» Paint, инструмента «Выделение»; составление рисунка «Паровоз» из отдельных фрагментов (инструмент «Выделение прямоугольником», перемещение выделенного фрагмента, действия

«Повернуть на угол 90°»).

Знакомые друзья – Карандаш и Ластик

 Значение карандаша и стирки (ластика) в работе обычного художника.

Инструменты «Карандаш», «Ластик».

Практическое задание: создание рисунка «Тропинка» с помощью инструментов «Карандаш», «Ластик» (программа Paint).

Палитра. Раскраска

Палитра художника. Фон и цвет предмета.

Палитра цветов (активный цвет, цвет фона). Инструмент «Заливка».

Практическое задание: выполнение заливки контурного рисунка веселого (грустного) клоуна.

### Геометрические фигуры

 $\mathscr{L}$  Геометрические фигуры в предметах вокруг нас. Фигуры-образы.

Рисование геометрических фигур в программе Paint (инструменты «Прямоугольник», «Многоугольник», «Эллипс», «Скругленный прямоугольник»). Выбор цвета фигуры и ее контура.

Практические задания: создание композиций в цвете «Пасмурный день», «Праздник» с использованием инструментов «Прямоугольник», «Эллипс».

Черное и белое. Чудо перевороты

Черный и белый цвет в природе.

Инструмент «Выделение прямоугольником». Команды «Копировать», «Вставить».

Практическое задание: создание фрагмента рисунка из 3–4 геометрических фигур в черно-белом варианте с использованием инструментов «Прямоугольник», «Многоугольник», «Эллипс», «Скругленный прямоугольник» и составление композиции в квадрате (прямоугольнике) с использованием выделения, копирования, вставки, поворота, перемещения созданного фрагмента рисунка в программе Paint.

Волшебная кисть и распылитель

 Кисти разного размера и формы. Различие мазков, нанесенных разными кистями.

Инструменты «Кисть», «Распылитель».

Практическое задание: выполнение упражнений на освоение рисования различных по форме и размеру линий инструментом «Кисть»,

«Распылитель».

#### Бабочка

 Разнообразие бабочек в природе. Их художественные особенности. Компоновка изображения бабочки на формате.

Действие «Отразить слева направо».

Практические задания: создание и заливка цветом контурного рисунка крылышек бабочки (левой или правой половины) с использованием инструментов «Карандаш», «Ластик», «Заливка», его копирование и зеркальное отображение в программе Paint; компоновка рисунка бабочки, заполнение оставшейся рабочей области для рисования.

### Шрифты

 Шрифт в работе художника. Разнообразие шрифтов, их цветовое решение.

Инструмент «Надпись». Выбор цвета надписи.

Практическое задание: создание надписи с именем учащегося и ее украшение в программе Paint.

Линии-помощницы. Мое любимое животное

 $\mathscr S$  Осевые линии и геометрические фигуры как помощники в работе обычного художника. Линии-помощницы при рисовании на компьютере. Последовательность рисования животного с использованием вспомогательных линий (от общего к частному).

Инструмент «Линия», «Кривая».

Практические задания: создание рисунка любимого животного с использованием вспомогательных линий (от общего к частному), цветовое решение изображения, его компоновка на рабочей области для рисования в программе Paint.

#### Ошибки художника

 Исправление ошибок в рисунке на бумаге. Исправление компьютерного рисунка.

Команды «Масштаб», «Показать сетку».

Практическое задание: исправление несложного отсканированного изображения в программе Paint.

Что выражает компьютерное искусство

Выразительные возможности линии. Непогода

 Компьютерное искусство как средство выражения эмоций и чувств. Выразительные средства графики (линия, пятно). Разнообразие линий в окружающей действительности. Графические работы белорусских художников Басалыги М.С., Кашкуревича А.М., Шаркова В.В. и др.

Рисование линий разной толщины и формы (инструмент «Кисть», «Карандаш»).

Практические задания: рисование линий различного вида (прямые, ломаные, волнообразные, спиралевидные и др.) и характера (колючие, подвижные, мохнатые и др.); создание образа непогоды из различных линий в программе Paint.

# Выразительные возможности пятна. Пятна в природе.

### Образ в пятне

 $\mathscr N$  Пятна в природе (мох на пне, лужи, узоры на камнях, тени и др.). Пятно как выразительное средство графики. Поиск образа в силуэтном изображении.

Практическое задание: выполнение упражнений на поиск образа в различных кляксах с использованием инструмента «Выделение прямоугольником», действий «Отразить слева направо», «Отразить сверху вниз», «Повернуть на угол 90°», «Повернуть на угол 180°», «Повернуть на угол 270°» в программе Paint.

Выразительные возможности цвета. Цвет и настроение

 Беседа «Что выражает цвет?». Цвет в живописных работах Бархаткова И.А., Масленникова П.В., Паленова В.Д. и др. Палитра цветов программы Paint: взгляд художника. Цвет в компьютерном рисунке: сравнение художественных и дилетантских работ.

Команда «Изменить палитру». Основные и дополнительные цвета.

Практические задания: создание рисунка палитры художника, подбор цветов к различному настроению человека (грустное, веселое, задумчивое, радостное и др.), заливка палитры подобранными цветами в программе Paint; заливка соответствующими цветами двух волшебников, одинаковых по контуру рисунка, но разных по настроению.

Цвет и состояние природы. Морской пейзаж

 Красота и богатство цвета в природе. Особенности цветового решения различных состояний природы (буря, преддверие грозы, жаркий зной и др.). Пейзажи Капшай В.М., Каткова С.П., Куинджи А.И., Левитана И.И. и др.

**• Очистка рисунка целиком.**<br>Практические задания: со задания: создание двух композиций «Шторм» («Закат», «Лунная дорожка») в программе Paint с использованием инструментов «Кисть», «Распылитель», «Заливка», команды «Очистить» в меню «Рисунок».

Цветовые гаммы. Наряд Зимы (Осени, Весны, Лета)

Значение различных цветовых гамм в работе художника.

Практические задания: создание рисунка для наряда Зимы (Осени, Весны, Лета) в программе Paint и его заливка цветом в соответствии с цветовой гаммой сезона.

### Цвет и характер. Коврик для моей детской комнаты

 Беседа «Какой у меня характер?». Особенности выражения цветом характера.

Практическое задание: создание геометрического рисунка коврика для детской комнаты, его заливка цветами, соответствующими характеру ребенка, в программе Paint.

### Украшения в природе. Стрекоза

 Украшения в природе: крылья стрекозы, снежинка, мороз на окнах, иней на ветвях, паутина и пр.

Практические задания: создание контурного рисунка стрекозы, детальная проработка крылышек с использованием инструментов «Карандаш», «Кисть», «Линия», «Кривая» в программе Paint.

Украшения и назначение предмета. Орнамент для предмета быта

 Особенности украшения предметов быта. Связь украшения с назначением предмета.

Практические задания: выполнение упражнений на составление узоров из предлагаемых элементов, создание орнамента для подноса (разделочной доски, кружки, ложки, тарелки) в программе Paint.

#### Белорусские узоры

 Знакомство с разнообразием белорусских узоров, их символикой, цветовым решением.

Команды «Показать сетку», «Показать эскиз».

Практические задания: разработка белорусского узора по сетке в полосе с использованием инструмента «Кисть», создание орнамента для предмета одежды в программе Paint.

Шрифтовая композиция. Поры года

Шрифты и шрифтовая композиция.

Панель атрибутов текста. Перемещение отдельной буквы надписи (инструмент «Выделение прямоугольником», перемещение выделенного фрагмента).

Практические задания: создание и декорирование надписи названия поры года в программе Paint.

### Как это сделано?

Анализ рисунков, выполненных в программе Paint: определение использованных инструментов и последовательности создания изображения.

Практическое задание: работа с рисунком, предложенным учителем (определение использованных инструментов, последовательности создания рисунка, самостоятельное рисование аналогичного изображения в программе Paint).

#### Выставка работ.

Подведение итогов года. Виртуальная и реальная выставка детских работ.

### Резервный час

# III класс (35 часов, из них 1 час – резервный)

### Компьютерная графика и мир вокруг

#### Тематический план

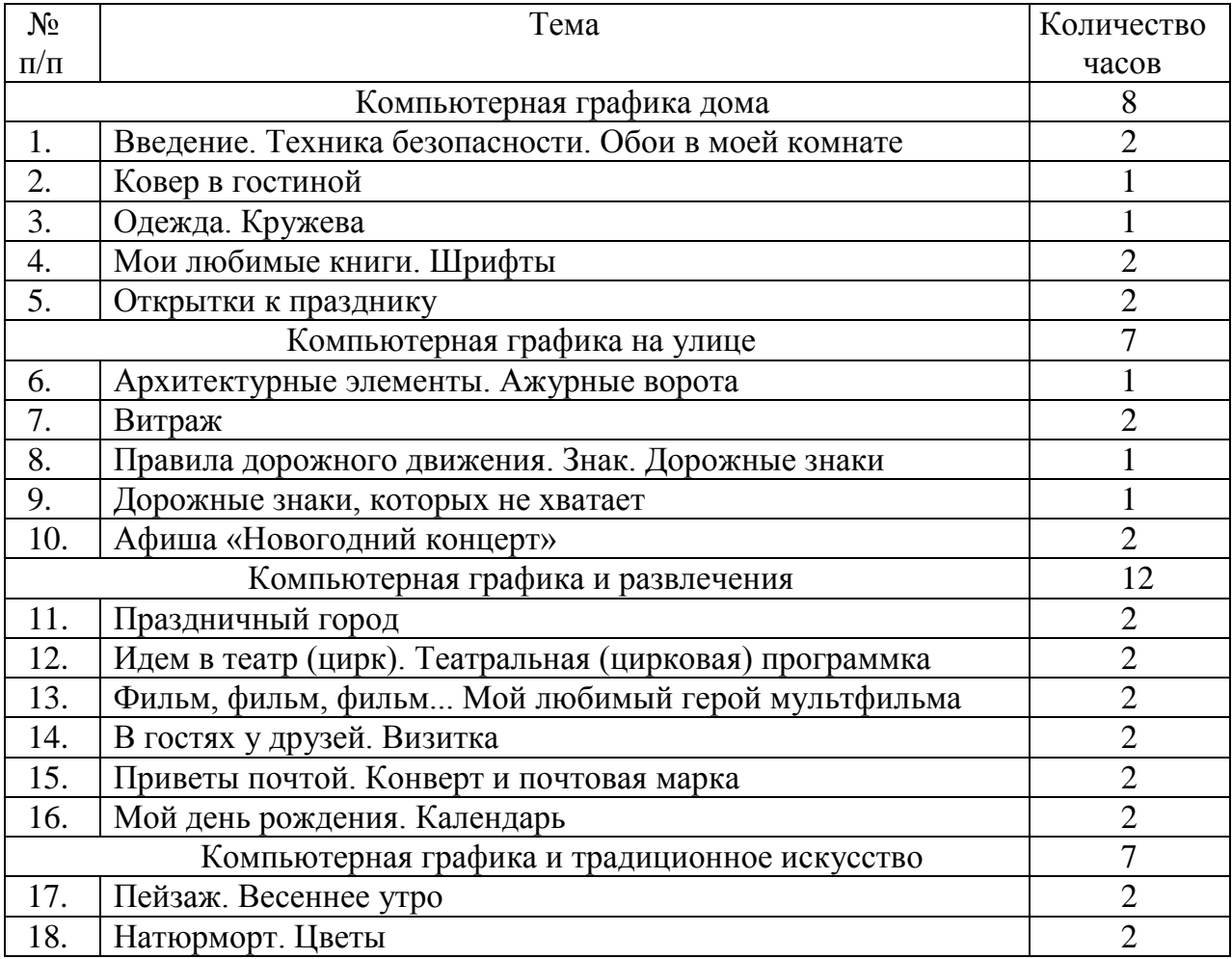

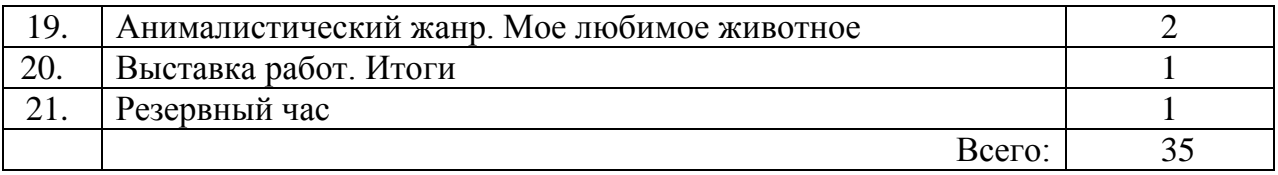

### Компьютерная графика дома

Введение. Техника безопасности. Обои в моей комнате

 Знакомство с тематикой года, модулей, занятий. Беседа «Компьютерная графика и мир вокруг»: компьютерная графика как современное направление искусства, что в окружающей действительности и почему может быть выполнено в компьютерной графике. Композиция из повторяющихся элементов. Разнообразие рисунков на обоях.

Знакомство с правилами работы и безопасного поведения в компьютерном классе. Графический редактор Paint: команды «Открыть», «Закрыть» программу, элементы окна редактора, обзор инструментов, палитра цветов. Инструменты «Карандаш», «Кисть», «Ластик», «Заливка», «Выделение прямоугольником», команды «Копировать», «Вставить», перемещение выделенного фрагмента.

Практические задания: создание эскиза рисунка обоев для детской комнаты (разработка основного элемента, его копирование, вставка и компоновка на рабочем поле для рисования в программе Paint).

# Ковер в гостиной

 Композиция ковра: варианты формы, узора. Цветовое разнообразие ковров. Разработка эскиза ковра на бумаге и с помощью компьютера: изменение основного мотива, цвета, формы. Последовательность создания эскиза в цвете: выбор основной формы, проработка повторяющегося элемента, цветовое решение, компоновка на формате.

Инструменты «Линия», «Прямоугольник», «Эллипс», «Многоугольник».

Практические задания: создание эскиза ковра для гостиной в цвете (разработка основного элемента, его копирование и вставка, компоновка повторяющихся элементов на эскизе) в программе Paint.

# Одежда. Кружева

 Разнообразие одежды человека. Украшение одежды. Художественные особенности кружев.

Использование команды «Масштаб», инструментов «Карандаш», «Кисть», «Ластик» при создании рисунка с мелкими деталями.

Практическое задание: создание эскиза кружев для одежды с использованием инструмента «Выделение прямоугольником», команд «Копировать», «Вставить», действий «Отразить», «Повернуть на угол»,

«Растянуть», «Наклонить», операции «Перенос» в программе Paint.

Мои любимые книги. Шрифты

 Разнообразие художественного оформления книг. Помощь компьютера в разработке макета, выборе шрифта, иллюстраций.

Инструмент «Надпись». Выбор шрифта, размера и цвета букв.

Практические задания: разработка иллюстрированной азбуки (написание одной буквы и создание рисунка слова на эту букву).

Открытки к празднику

 Разнообразие открыток. Атрибуты различных праздников. Композиция открытки. Особенности разработки открытки на компьютере: выбор общей формы, размещение надписи и рисунка.

Изменение размеров рисунка с помощью маркеров изменения размеров.

Практические задания: разработка открытки к любимому празднику в программе Paint (определение размеров рабочего поля для рисования, создание отдельного рисунка, надписи, их компоновка на общей форме открытки).

# Компьютерная графика на улице

Архитектурные элементы. Ажурные ворота

 Беседа «Компьютерная графика на улице»: где можно встретить работы в компьютерной графике в городе (селе). Компьютерная графика в работе архитектора. Архитектурные сооружения в графических работах белорусского художника Шаркова В. В.

Инструменты «Карандаш», «Кисть», «Линия». Изменение толщины линии.

Практическое задание: создание эскиза ажурных ворот в программе Paint.

### Витраж

 Витраж как украшение и архитектурный элемент. Последовательность создания эскиза витража: разработка контурного рисунка, нанесение линий-профилей, работа в цвете.

Инструмент «Кривая». Изменение палитры. Инструмент «Выбор цвета».

Практические задания: разработка эскиза в цвете витража для школьного коридора в программе Paint с учетом последовательности.

Правила дорожного движения. Знак. Дорожные знаки Беседа «Дорожные знаки и правила дорожного движения»: расшифровка дорожных знаков, их символика (атрибуты, цвета).

Практическое задание: создание понравившегося дорожного знака в программе Paint.

## Дорожные знаки, которых не хватает

 Дорожные знаки для пешехода и водителя, запреты для пешехода и водителя. Форма и цвет дорожного знака.

Практическое задание: разработка эскиза дорожного знака, которого еще не существует в программе Paint.

# Афиша «Новогодний концерт»

Композиция афиши.

Создание афиши на компьютере: выбор цвета, имени, размера и начертания шрифта, размещение надписи и рисунков.

Практические задания: разработка афиши-приглашения на новогодний концерт в программе Paint (определение размеров рабочей области для рисования, создание основного рисунка, написание текста, компоновка рисунка и текста).

# Компьютерная графика и развлечения

Праздничный город

 Беседа «Компьютерная графика и развлечения»: использование компьютерной графики в театре, кино, цирке, парках. Оформление города (села) к новогодним и рождественским праздникам (фотографии).

Инструмент «Распылитель».

Практические задания: создание композиции по впечатлению от восприятия фотографий праздничного города (села) в программе Paint (линейный рисунок, цветовая проработка, украшения).

# Идем в театр (цирк). Театральная (цирковая) программка

 Оформление театральной (цирковой) программки: размещение иллюстраций, названия спектакля (представления), основного текста, выбор цвета.

Практические задания: разработка макета титульного листа театральной (цирковой) программки в программе Paint (выбор общей формы, создание основного рисунка, надписи, их размещение на рабочей области для рисования).

Фильм, фильм, фильм... Мой любимый герой мультфильма

 Мультфильмы и компьютерная графика: традиционный и современный процесс создания мультфильма. Любимые герои мультфильмов: последовательность создания образа.

Изменение толщины границы круга или эллипса. Использование клавиши Shift для рисования круга.

Практические задания: создание образа любимого героя мультфильма в программе Paint с использованием вспомогательных линий (линейный рисунок со вспомогательными линиями, цветовая проработка).

### В гостях у друзей. Визитка

 Визитная карточка человека: ее необходимость, композиция и оформление.

Перемещение части надписи.

Практические задания: создание простейшей визитной карточки ученика в программе Paint (определение размеров рабочей области для рисования, размещение места для фотографии, надписи с фамилией, именем, увлечениями, разработка декоративных элементов).

## Приветы почтой. Конверт и почтовая марка

 Беседа «Почта обычная и электронная». Композиция марки, конверта.

Использование компьютерной графики при изготовлении марок, конвертов.

Практические задания: разработка эскиза праздничного конверта (марки) в программе Paint (выбор общей формы, создание рисунка и надписи, размещение рисунка и надписи на рабочей области для рисования, декор).

Мой день рождения. Календарь

Календарь: его виды и оформление.

Практические задания: разработка макета одного листа календаря (день или месяц) в программе Paint (выбор общей формы, написание чисел и текста, их размещение на рабочей области для рисования, декор).

Компьютерная графика и традиционное искусство

Пейзаж. Весеннее утро

 Беседа «Традиционное искусство и компьютерная графика»: возможности современных компьютерных программ (Paint, Art Rage, Paint.Net, Corel Draw, Adobe Photoshop, Open Canvas или др.) в имитации рисования традиционными художественными материалами. Пейзаж как жанр живописи (произведения Капшай В. М., Каткова С. П., Качана К. И., Масленникова П. В. и др.).

Обзор программ компьютерной графики: сравнение рисунков с имитацией живописных техник, выполненных в Paint, Art Rage, Paint.Net, Corel Draw, Adobe Photoshop, Open Canvas или др.

Практические задания: создание композиции «Весеннее утро» в программе Paint с имитацией живописной техники (компоновка и контурный рисунок с использованием инструментов «Карандаш», «Ластик», работа в цвете с использованием инструментов «Кисть», «Распылитель», «Заливка»).

### Натюрморт. Цветы

 $\mathscr A$  Натюрморт как жанр живописи (произведения Замай А. Н., Капшай В. М., Каткова С. П. и др.). Композиция натюрморта.

Сравнение натюрмортов, созданных в разных программах компьютерной графики (Paint, Art Rage, Paint.Net, Corel Draw, Adobe Photoshop, Open Canvas или др.).

Практические задания: создание натюрморта «Цветы» в программе Paint (компоновка, работа в цвете).

#### Анималистический жанр. Мое любимое животное

 Анималистический жанр в изобразительном искусстве (произведения Чарушина Е. И., Ватагина В. А. и др.). Художественные средства в передаче характера животного.

Практические задания: создание образа любимого животного в программе Paint (линейный рисунок с использованием вспомогательных линий, работа в цвете с использованием инструментов «Карандаш», «Кисть», «Распылитель», «Заливка», «Ластик»).

#### Выставка работ. Итоги

Подведение итогов года. Виртуальная и реальная выставка работ учащихся.

Резервный час

#### IV класс (35 часов, из них 1 час – резервный)

### Компьютерная графика и мир профессий

#### Тематический план

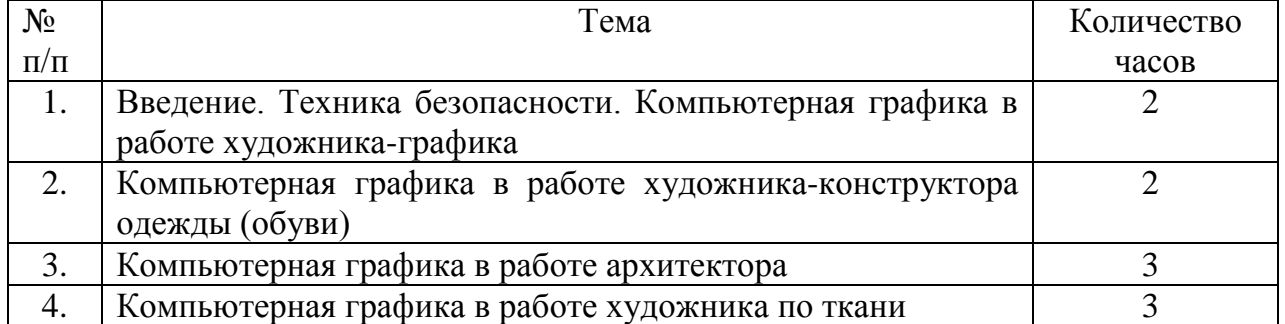

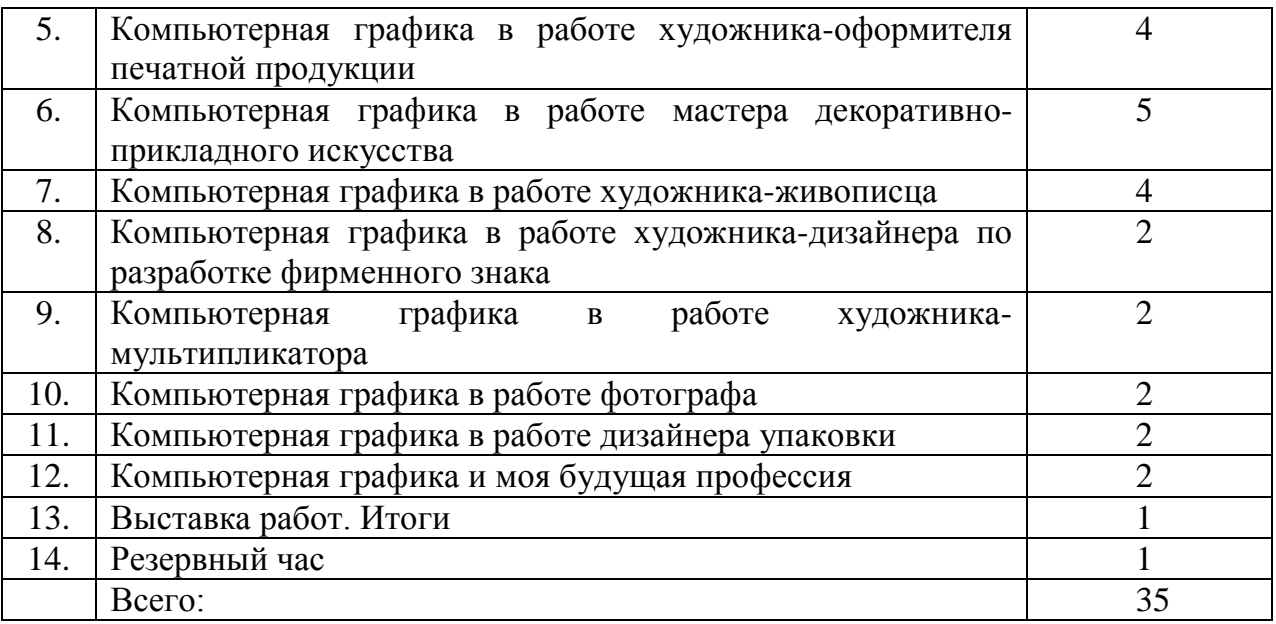

Введение. Техника безопасности. Компьютерная графика в работе художника-графика

 Знакомство с общей темой года, тематикой отдельных занятий. Вводная беседа «Компьютерная графика и мир профессий»: компьютерная графика как помощник в работе людям разных профессий, в том числе художникам в разных отраслях. Работа художника-графика: материалы, техники, оборудование (обзор). Графика белорусских художников Басалыги М. С., Кашкуревича А. М., Селещука Н. М., Шаркова В. В. и др.

Повторение правил работы и безопасного поведения в компьютерном классе. Графический редактор Paint: команды «Открыть», «Закрыть» программу, элементы окна редактора. Инструменты «Карандаш», «Кисть», «Ластик». Палитра цветов. Отмена и повтор последнего действия. Сохранение рисунка.

Практические задания: создание композиций «Ветер», «Перо Жарптицы», «Туман» в программе Paint с использованием инструментов «Карандаш», «Кисть», «Ластик».

Компьютерная графика в работе художника-конструктора одежды

(обуви)

 Особенности разработки одежды и обуви художникомконструктором.

Инструменты «Заливка», «Распылитель», «Выделение прямоугольником», команды «Копировать», «Вставить», перемещение выделенного фрагмента, действие «Отразить слева направо».

Практические задания: разработка эскиза в цвете платья (пальто) для девочки или кедов для мальчика в программе Paint (создание контурного рисунка одной половины, работа в цвете, декор, копирование и зеркальное

отображение второй половины рисунка).

Компьютерная графика в работе архитектора

 Архитектурные памятники Беларуси. Работа архитектора с использованием компьютерной графики.

Инструменты «Линия», «Прямоугольник», «Эллипс», «Скругленный прямоугольник». Действия «Отразить сверху вниз», «Повернуть на угол 90°», «Повернуть на угол 180°», «Повернуть на угол  $270^\circ$ 

Практические задания: создание композиции «Архитектурные памятники моей Родины» в технике гризайль на основе использования выделения, копирования, вставки, перемещения в программе Paint.

Компьютерная графика в работе художника по ткани

 Художник по ткани: особенности работы с использованием компьютера. Последовательность разработки рисунка на ткани с повторяющимися и неповторяющимися элементами. Батик как техника рисунка на ткани (примеры работ белорусских мастеров Лось Е. В., Карпицкой Е. В. и др.).

Инструменты «Линия», «Кривая», «Масштаб».

Практические задания: разработка эскиза рисунка на ткани в цвете с повторяющимся элементом с использованием выделения, копирования, вставки, перемещения в программе Paint (разработка одного элемента, его копирование и размещение на рабочей области для рисования); создание эскиза рисунка на ткани с имитацией техники батика в программе Paint (создание линейного рисунка с непрерывным контуром, заливка рисунка цветом).

Компьютерная графика в работе художника-оформителя печатной продукции

 Работа художника-оформителя в компьютерной графике. Композиция открытки, настенного расписания уроков.

Инструмент «Надпись». Выбор цвета, имени, размера и начертания шрифта.

Практические задания: создание новогодней открытки и настенного расписания уроков в программе Paint (набор текста, размещение на рабочей области для рисования, декор).

Компьютерная графика в работе мастера декоративно-прикладного искусства

 Особенности работы современного мастера декоративноприкладного искусства: использование компьютера при разработке эскизов декоративных композиций. Последовательность разработки эскизов для гобелена, росписи, мозаики. Изделия декоративноприкладного искусства белорусских мастеров (Лось Е. В., Зименко А. И., Карпицкой Е.В., Кищенко А.М. и др.).

Действие «Изменить палитру». Инструмент «Выбор цветов».

Практические задания: разработка эскиза в цвете (на выбор) гобелена «Белорусские просторы», росписи на подносе (тарелке) «Цветочная поляна», мозаики «На морском дне» (программа Paint).

Компьютерная графика в работе художника-живописца

 Работа художника-живописца: материалы, техники, оборудование. Живопись белорусских художников Версоцкого В.В., Гавриленко М.М., Галкина Ю.Н., Данилова В.Н., Опиока Н.А., Рея И.П. и др.

Обзор возможностей программ компьютерной графики в имитации живописных техник (сравнение рисунков, выполненных в Paint, Art Rage, Paint.Net, Corel Draw, Adobe Photoshop, Open Canvas или др.). Способы создания объема в программе Paint: точками с использованием инструмента «Кисть», наложением эллипсов разных оттенков цвета с использованием инструмента «Эллипс» (со сплошной заливкой без контура).

Практические задания: создание композиций «Натюрморт с кувшином» с имитацией объема, «Зимнее утро» с имитацией живописной техники (программа Paint).

Компьютерная графика в работе художника-дизайнера по разработке фирменного знака

 Работа художника-дизайнера: сферы деятельности (дизайн предметов быта, одежды, графический дизайн и пр.). Особенности разработки фирменного знака (логотипа). Примеры логотипа.

Инструмент «Многоугольник».

Практические задания: разработка эскиза логотипа-эмблемы школьной библиотеки (столовой) в программе Paint (выбор общей формы, создание рисунка атрибутов, надписи, их размещение на рабочей области для рисования).

Компьютерная графика в работе художника-мультипликатора

 Работа художника-мультипликатора с использованием компьютера. Последовательность создания мультфильма.

Вставка рисунка из файла в текущий рисунок.

Практические задания: создание декорации и героя мультфильма (работа в парах: один учащийся создает героя, другой – декорации),

объединение героя и декорации с помощью вставки рисунка из файла в программе Paint.

Компьютерная графика в работе фотографа

 Художественная фотография: отличия художественной фотографии от обычной, компьютерная обработка фотографии.

Команда «Выделить все». Инструмент «Выделение произвольной области». Работа с фрагментом фотографии (выделение, перемещение, поворот). Преобразование цветного рисунка в черно-белый.

Практические задания: обработка фотографии (изменение размеров всей фотографии, выделение, перемещение и поворот фрагмента фотографии), преобразование цветной фотографии в черно-белую в программе Paint.

Компьютерная графика в работе дизайнера упаковки

 Работа дизайнера упаковки: создание художественновыразительной упаковки. Подарочная бумага (применение, разнообразие рисунков на бумаге).

Команда «Обратить цвета».

Практические задания: разработка цветного эскиза подарочной бумаги в программе Paint (создание основного элемента, его копирование, вставка и размещение на рабочей области для рисования); изменение цвета на обратный к нему (команда «Обратить цвета»).

# Компьютерная графика и моя будущая профессия

Обобщающая беседа «Моя будущая профессия». Возможности использования компьютерной графики в будущей профессии. Определение понравившейся профессии и выполнение эскиза в соответствующей технике работы (программа Paint).

Выставка работ. Итоги

Подведение итогов года. Подготовка виртуальной и реальной выставки работ учащихся.

Резервный час